#### **Mist 設定マニュアル**

**- WLAN -**

## **無線 LAN の作成と基本情報の設定**

© 2021 Juniper Networks **1**

ジュニパーネットワークス株式会社 2023年4月 Ver 1.1

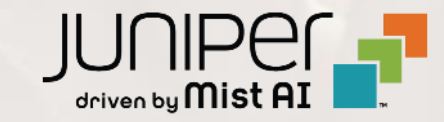

**はじめに**

- ◆ 本マニュアルは、『無線 LAN の作成と基本情報の設定』 について説明します
- ❖ 手順内容は 2023年4月 時点の Mist Cloud にて確認を実施しております 実際の画面と表示が異なる場合は以下のアップデート情報をご確認下さい <https://www.mist.com/documentation/category/product-updates/>
- ❖ 設定内容やパラメータは導入する環境や構成によって異なります 各種設定内容の詳細は下記リンクよりご確認ください <https://www.mist.com/documentation/>
- ◆ 他にも多数の Mist 日本語マニュアルを 「ソリューション&テクニカル情報サイト」 に掲載しております <https://www.juniper.net/jp/ja/local/solution-technical-information/mist.html>

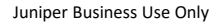

1. [Site] から [WLANs] をクリックします 2. [Add WLAN] クリックします

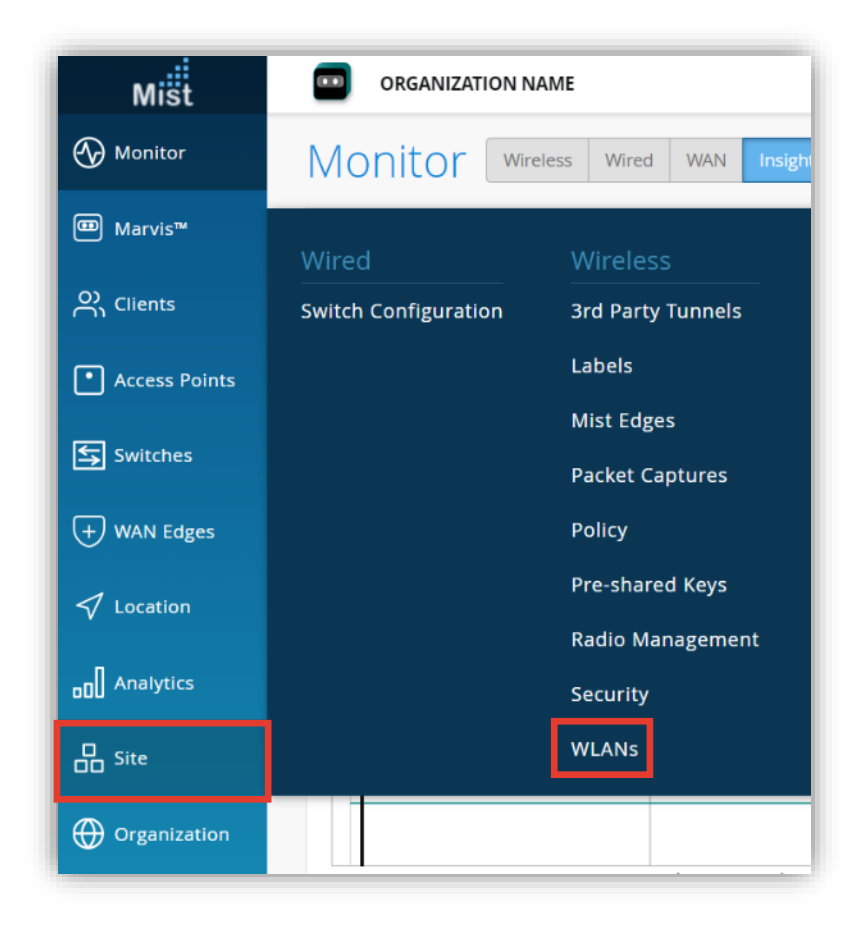

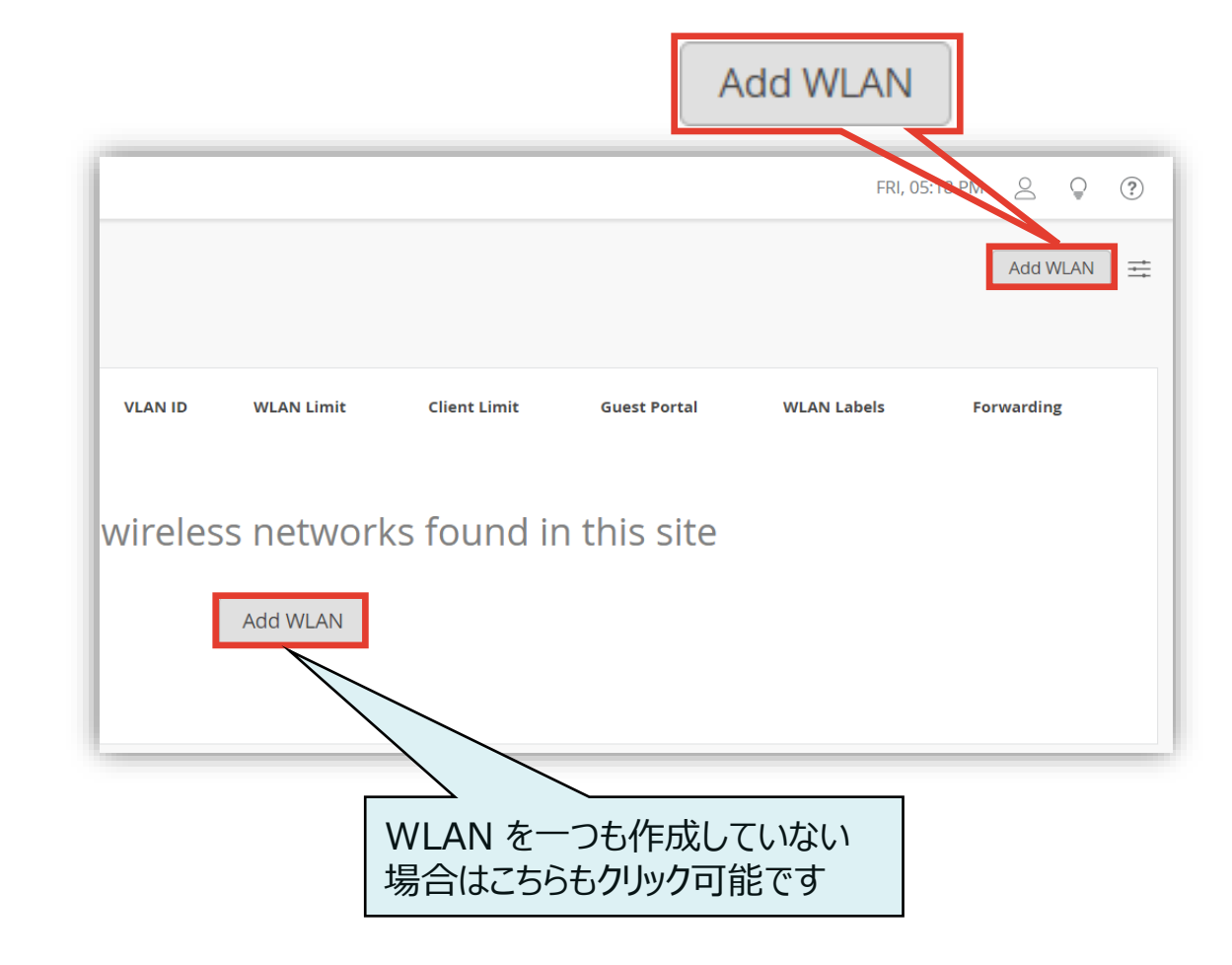

3. 各種設定画面が表示されます 設定が完了したら、 [Create] をクリックします

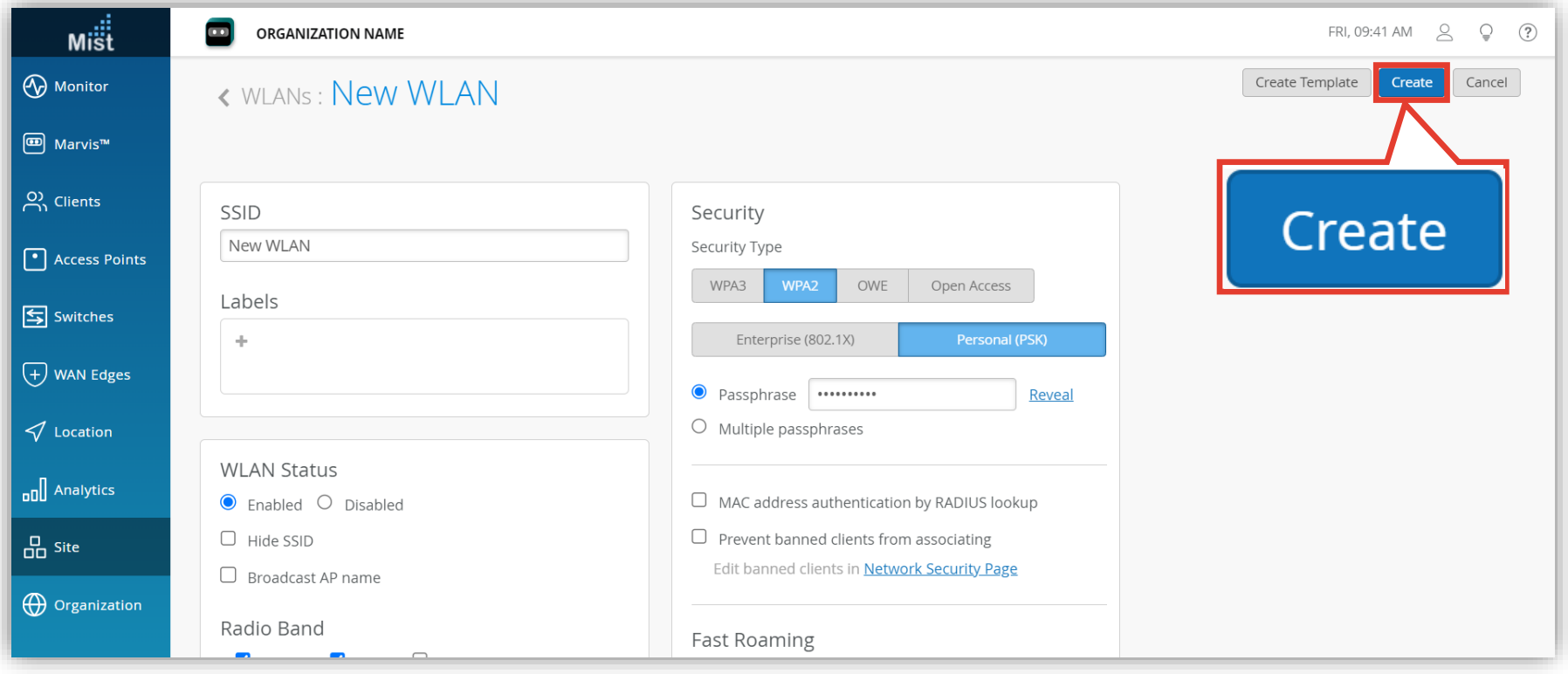

#### 4. 「SSID」を入力します

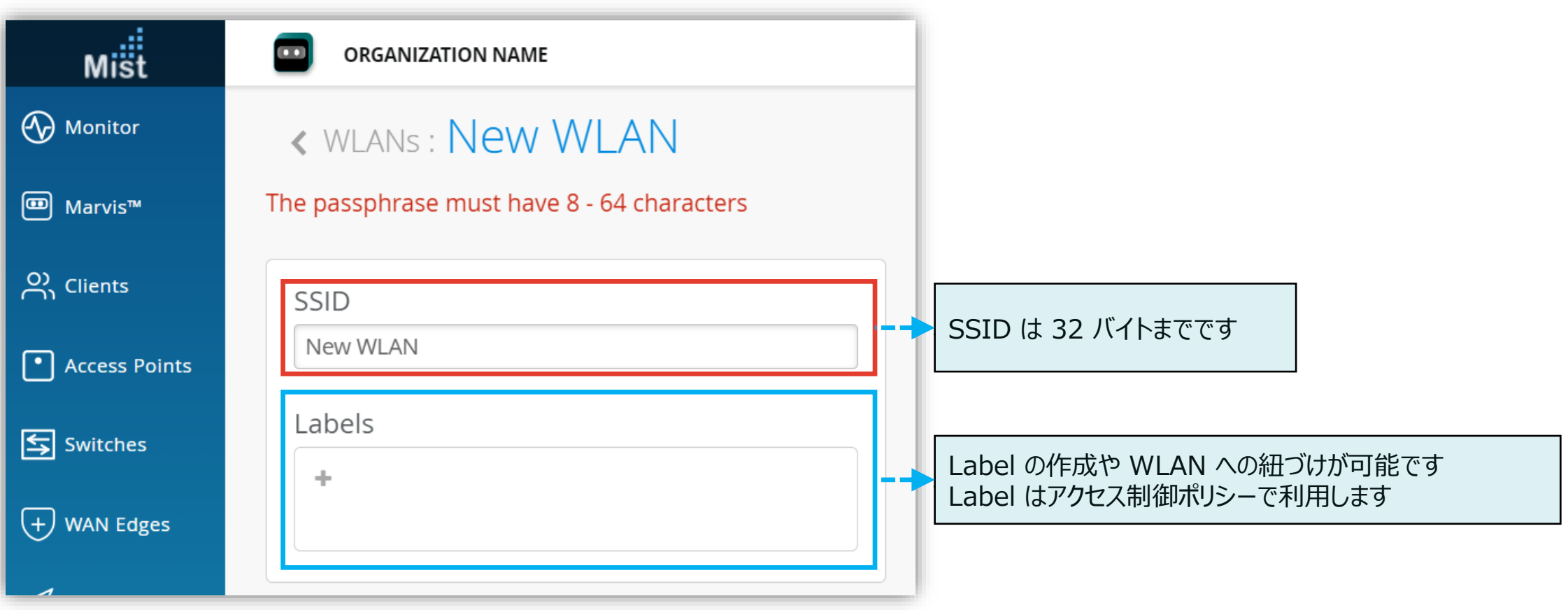

#### 5. 必要な項目を設定します

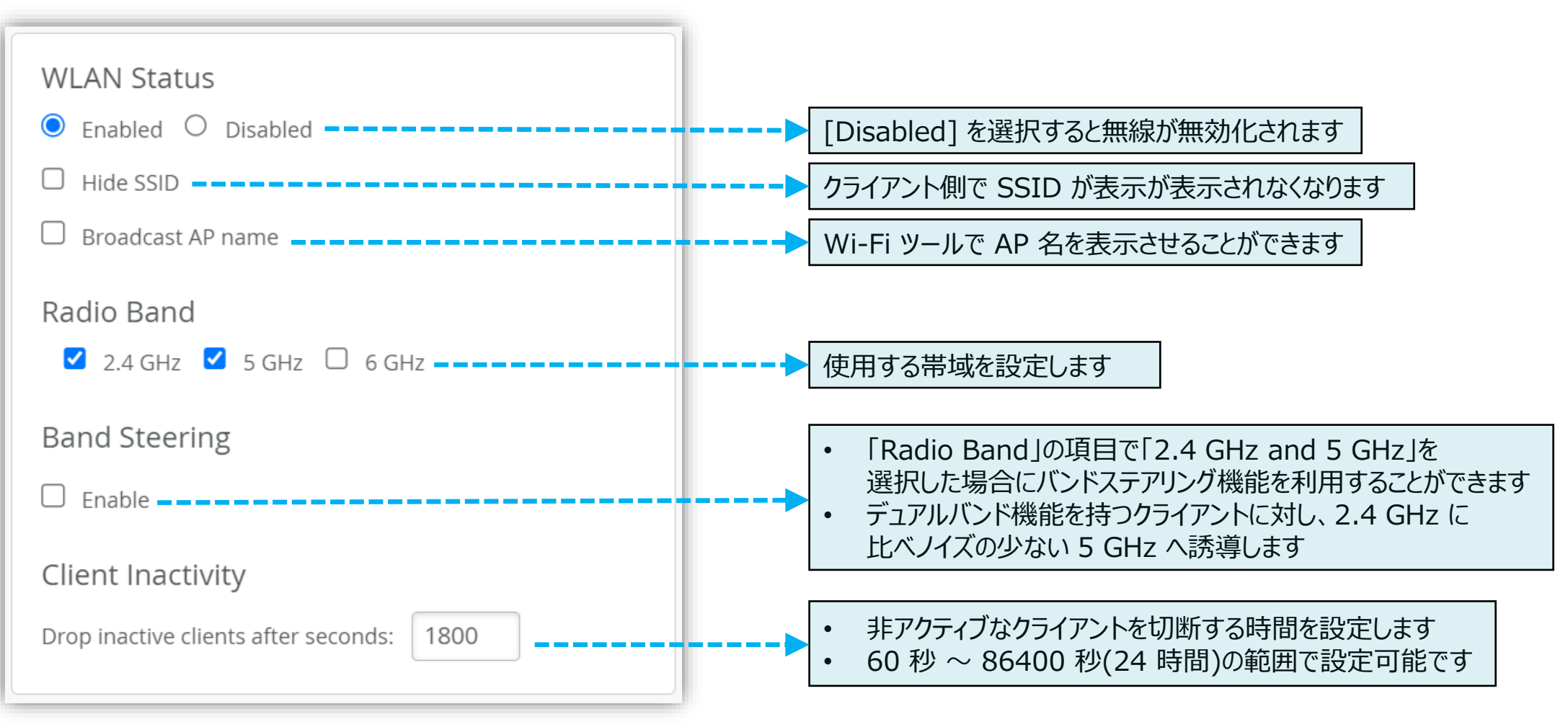

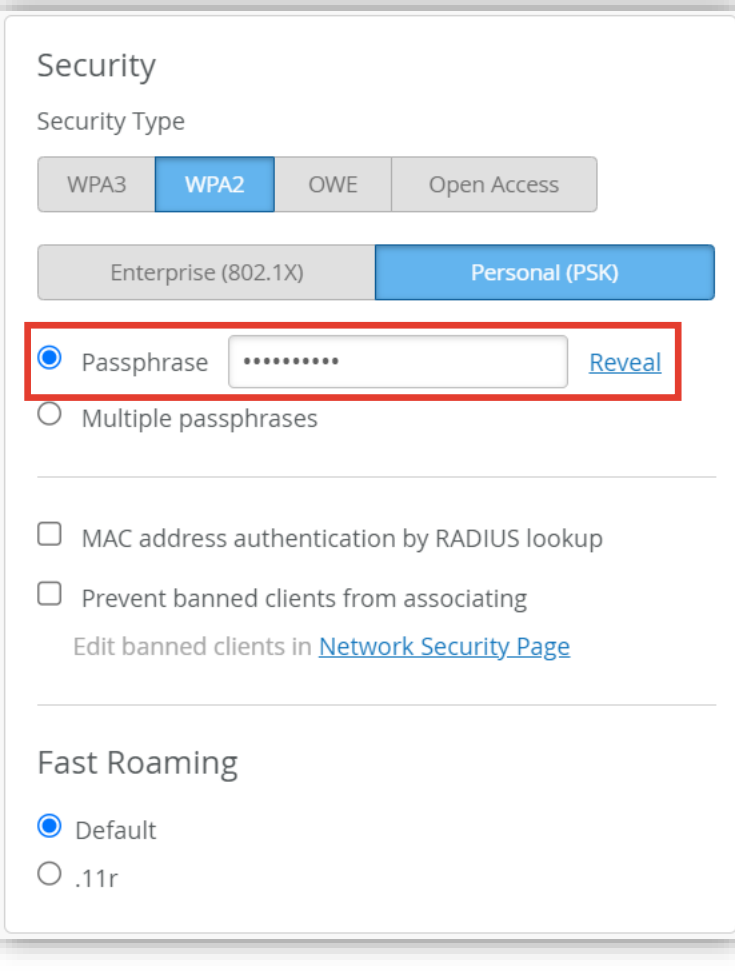

#### 6. 「Security」項目のパスフレーズを入力します 7. [Create] クリックし、無線 LAN の作成を完了します

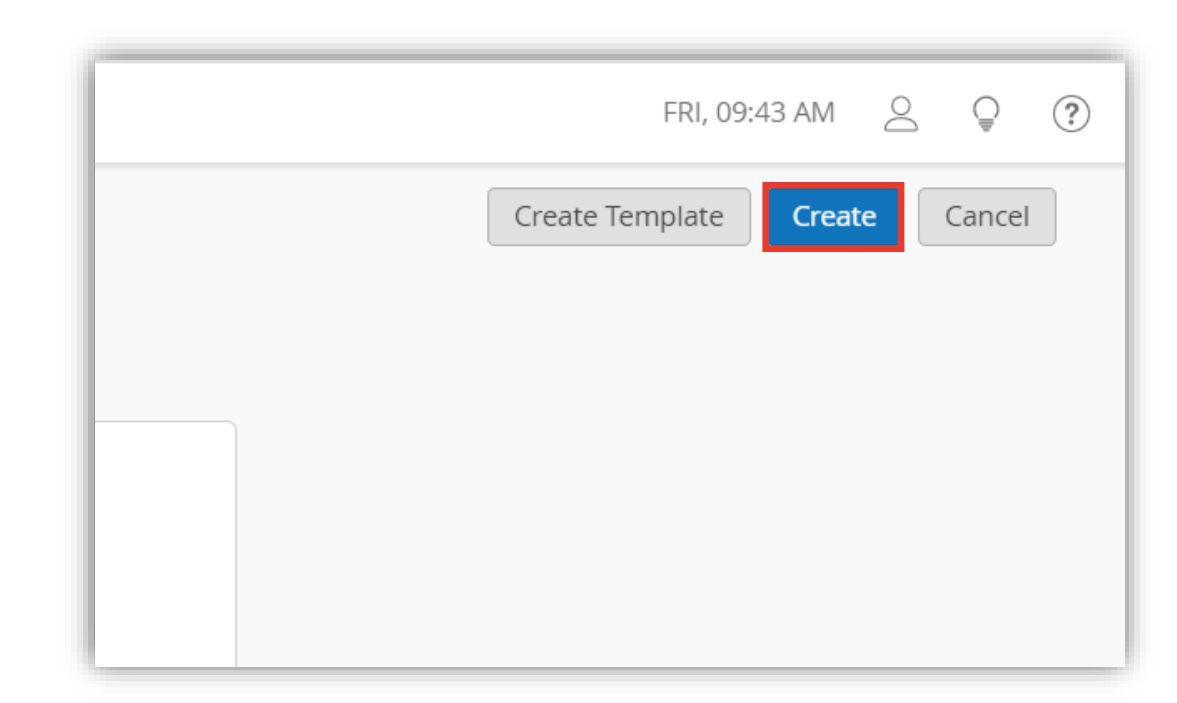

8. 無線 LAN 作成後、 [WLANs] の一覧に表示されます

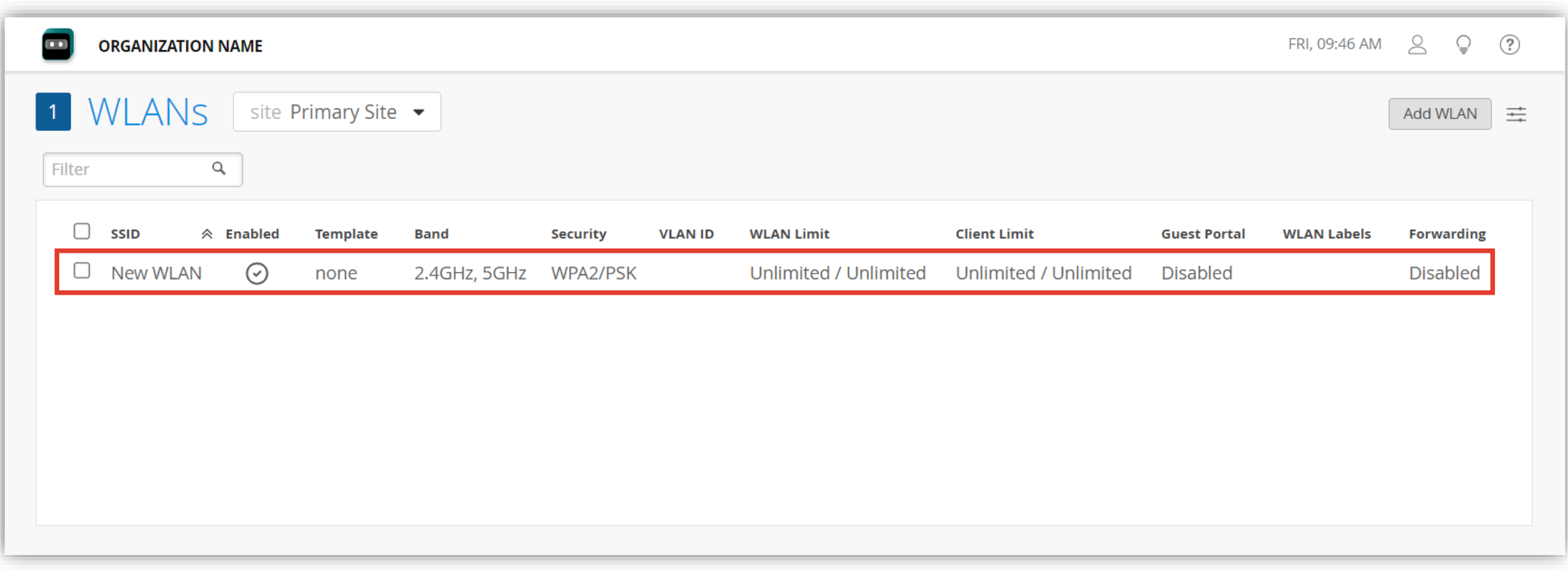

**無線 LAN 基本情報の編集**

1. 設定した SSID を変更する場合は [Site] から [WLANs] をクリックします

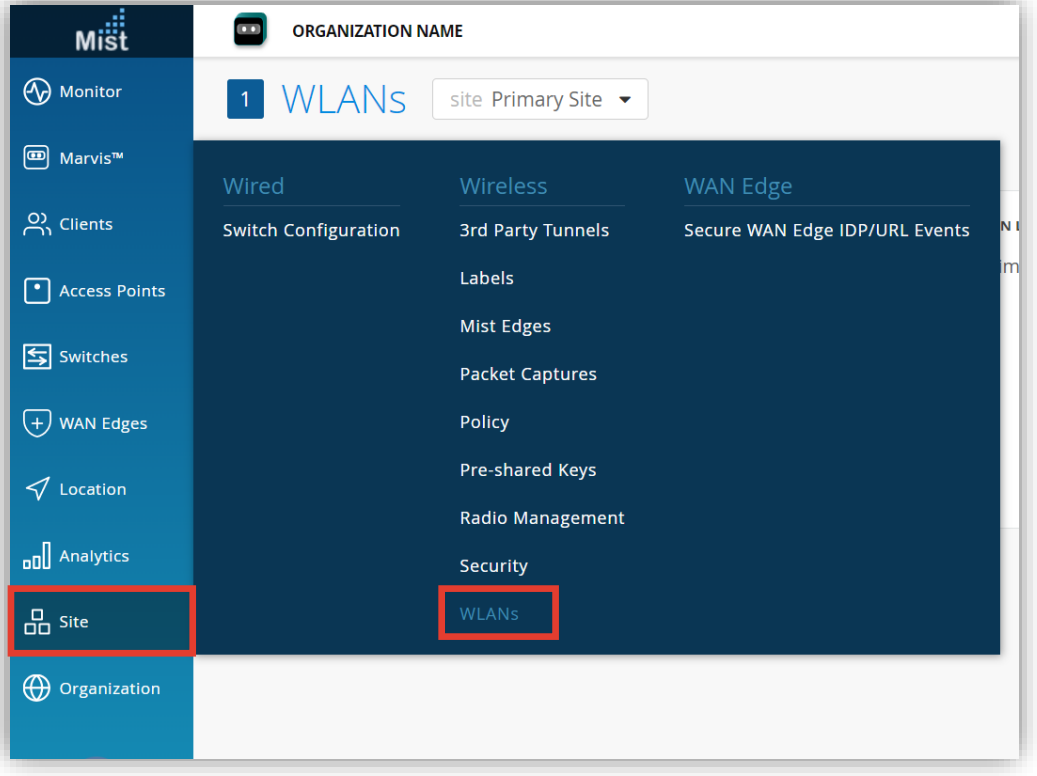

#### 2. 編集する無線 LAN を選択します

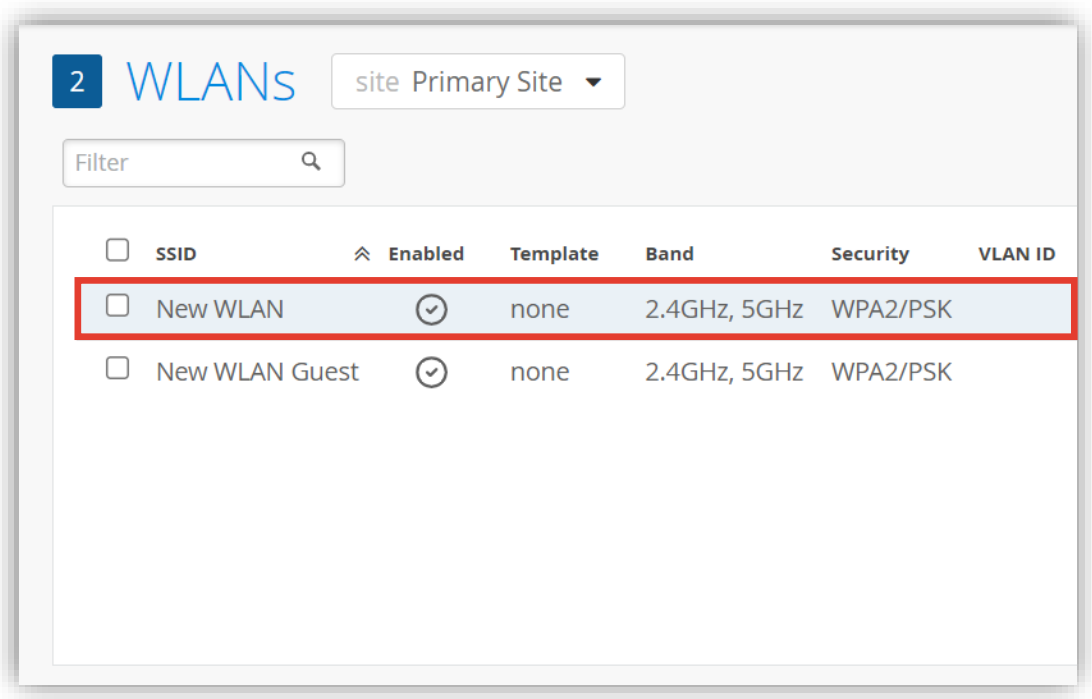

**無線 LAN 基本情報の編集**

3. ここでは一例として SSID を編集します

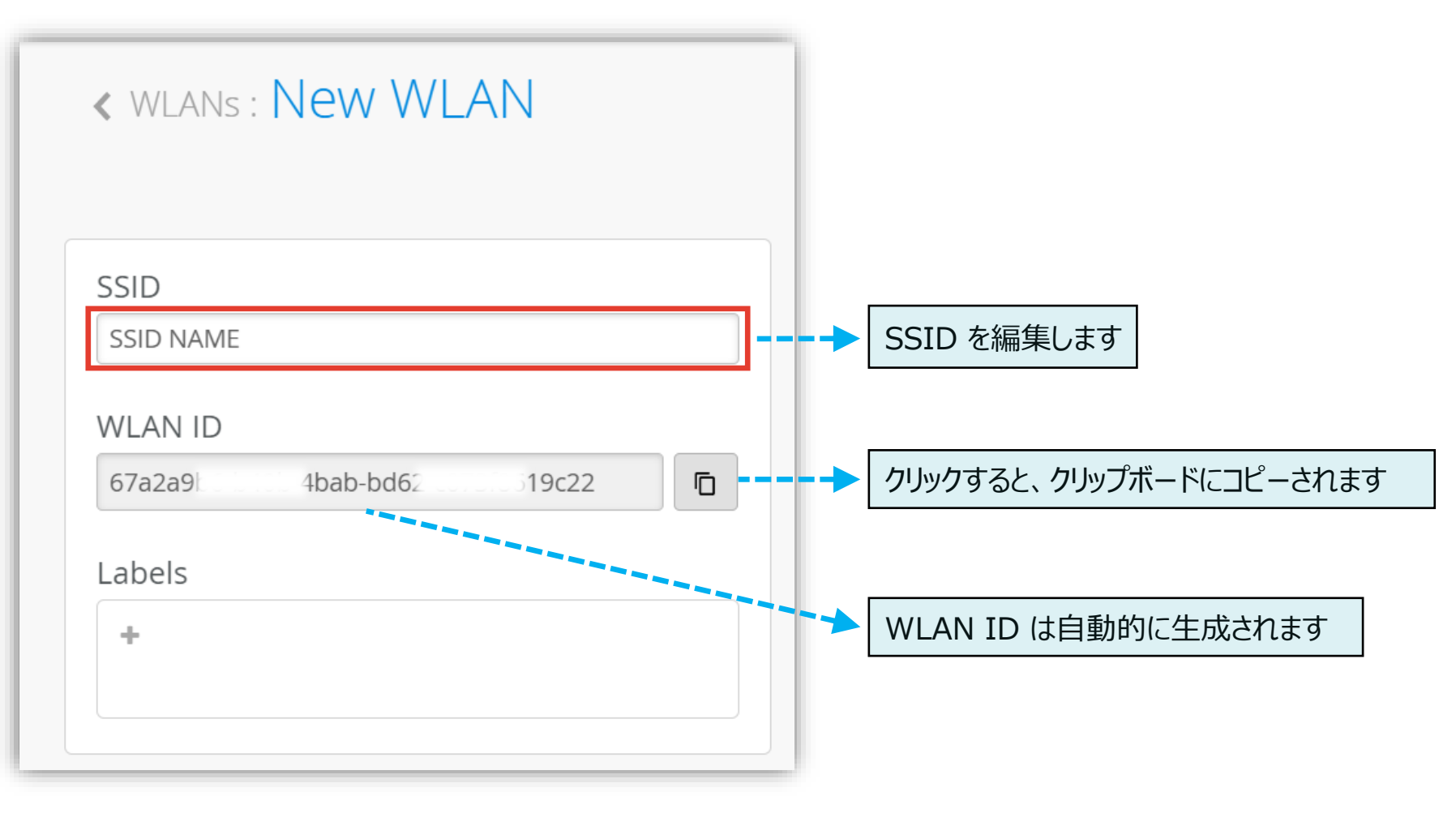

**無線 LAN 基本情報の編集**

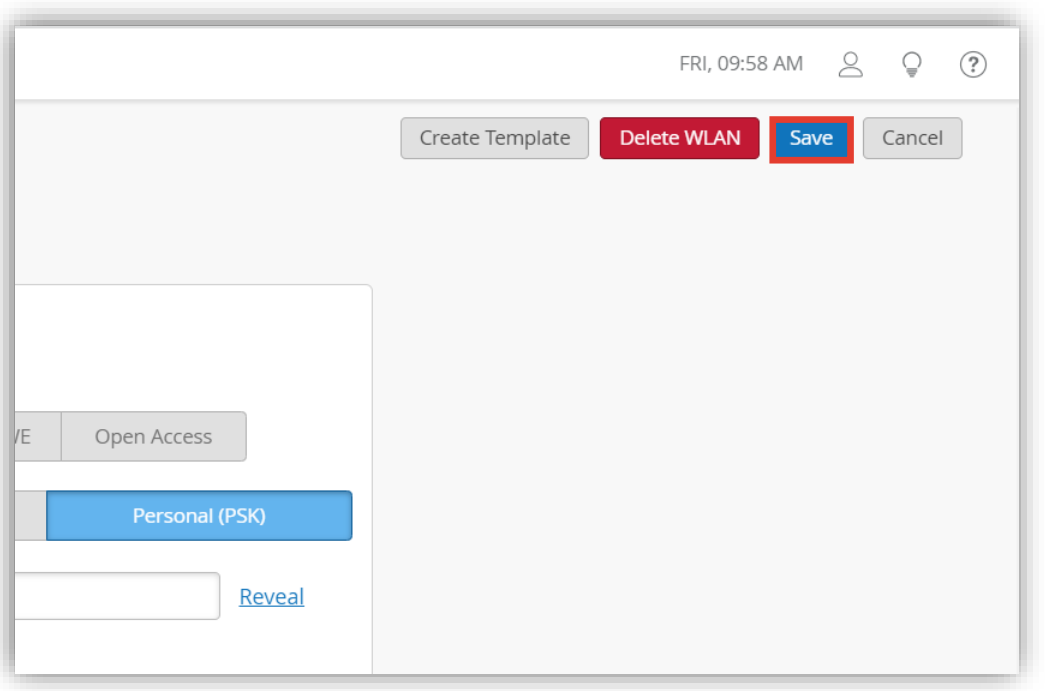

4. [Save] をクリックし変更内容を保存します **5. SSID を変更した場合は確認画面が表示されます** [Save] をクリックします

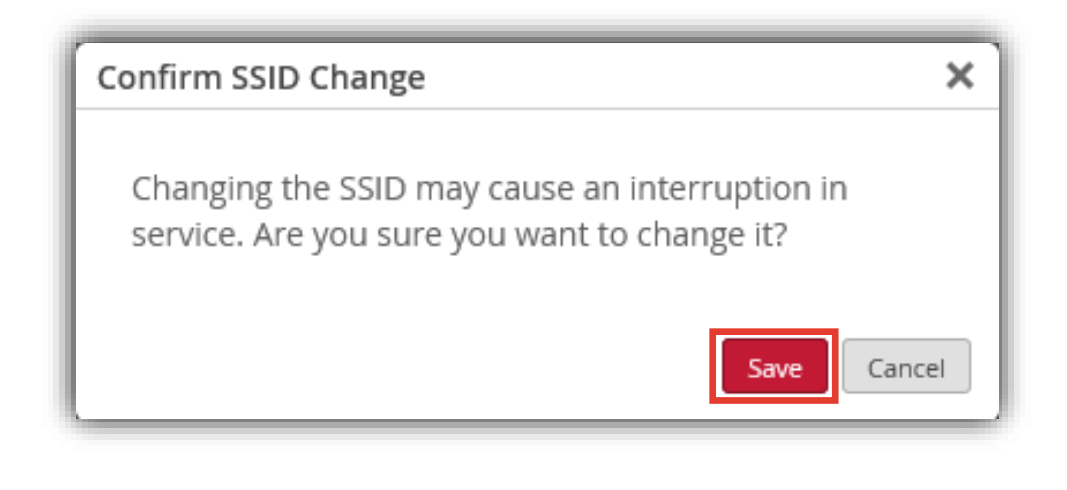

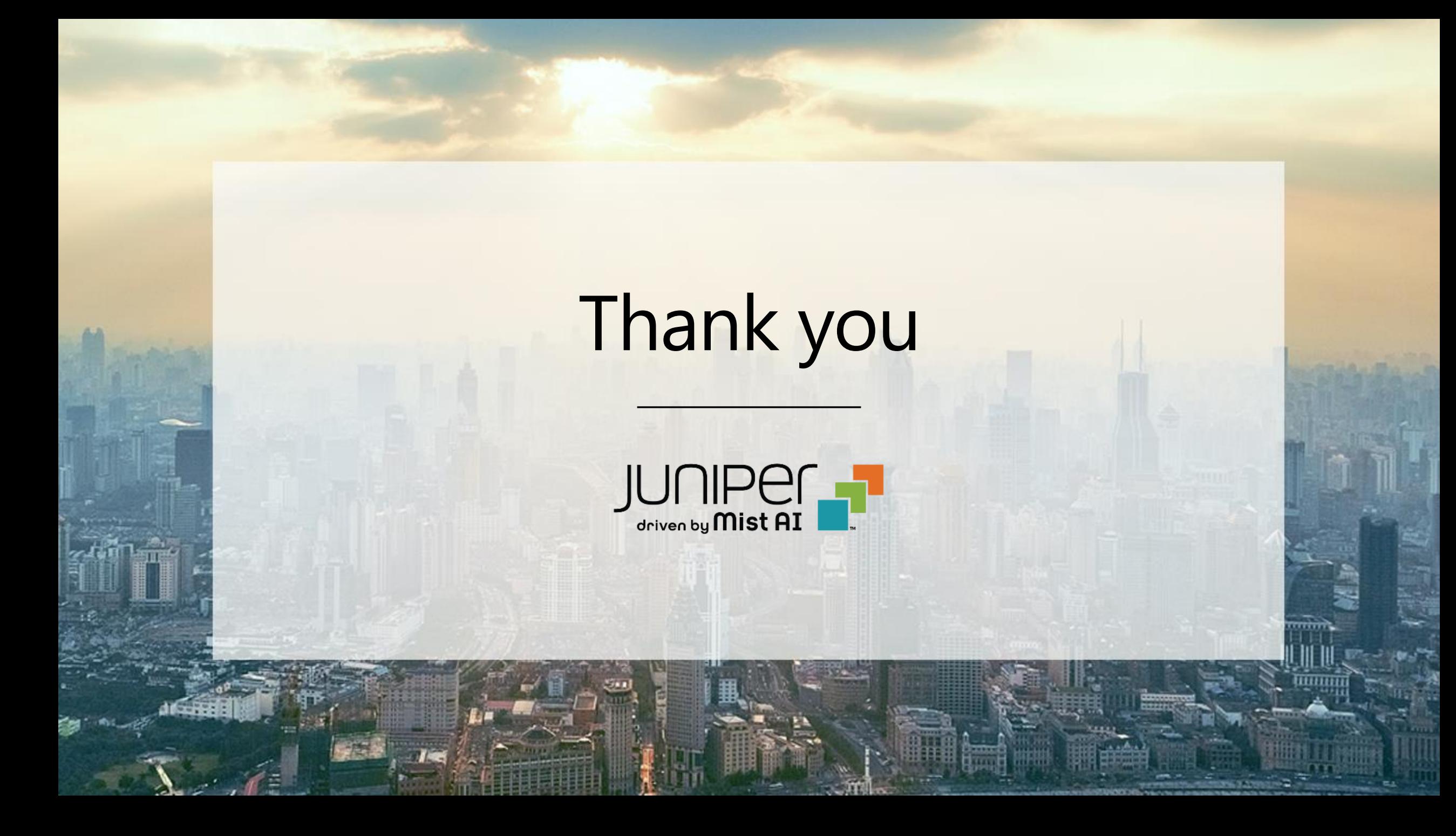